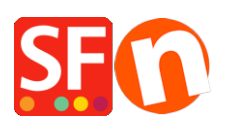

[Base de connaissances](https://shopfactory.deskpro.com/fr/kb) > [Expédition, Taxes \(TVA\)](https://shopfactory.deskpro.com/fr/kb/shipping-and-taxes) > [LIVRAISONS | Comment paramétrer](https://shopfactory.deskpro.com/fr/kb/articles/how-to-set-up-decreasing-shipping-costs-or-free-if-customer-spends-over-a-certain-amount) [des frais de port dégressifs ou un franco de port en fonction du montant du panier ?](https://shopfactory.deskpro.com/fr/kb/articles/how-to-set-up-decreasing-shipping-costs-or-free-if-customer-spends-over-a-certain-amount)

## LIVRAISONS | Comment paramétrer des frais de port dégressifs ou un franco de port en fonction du montant du panier ?

Elenor A. - 2021-12-08 - [Expédition, Taxes \(TVA\)](https://shopfactory.deskpro.com/fr/kb/shipping-and-taxes)

## **Je souhaite configurer des frais d'expédition de sorte que plus le client dépense dans la boutique, moins il doit payer de frais d'expédition.**

Pour cela vous souhaitez probablement configurer les frais de port en fonction du "pourcentage du prix", du "nombre de produits" ou du "prix".

Dans cet exemple, nous allons configurer "Calculer les frais de port en fonction du prix" - les frais de port initiaux sont de 10 €, mais si vous dépensez 50 €, les frais de port sont réduits de moitié et si vous dépensez plus de 200 €, les frais de port sont gratuits. Ceci s'appliquera à la région locale/en national.

1. Cliquez sur le menu déroulant Central => Frais d'expédition.

2. Choisissez "Saisir mes propres frais d'expédition" et sélectionnez la méthode d'expédition à laquelle ce prix s'appliquera.

Pour les besoins de cet exemple, nous avons créé une méthode d'expédition appelée Standard.

3. Dès que vous aurez activé un mode d'expédition, vous serez invité à "Définir les régions pour lesquels cette méthode s'applique", c'est-à-dire en national /ou le reste du monde (en dehors du pays du commerçant).

- Sélectionnez les pays dans lesquels vous souhaitez expédier les produits et cliquez sur OK.

- Si l'on vous demande "Cette méthode sera-t-elle disponible pour tous les produits ?" cliquez sur Oui / Non.

4. Cliquez sur SUIVANT

5. À l'étape "Appliquer les taux à :" - sélectionnez "Fourchettes de - à".

Désormais, vous paramétrez les frais dans la fenêtre ci-dessous

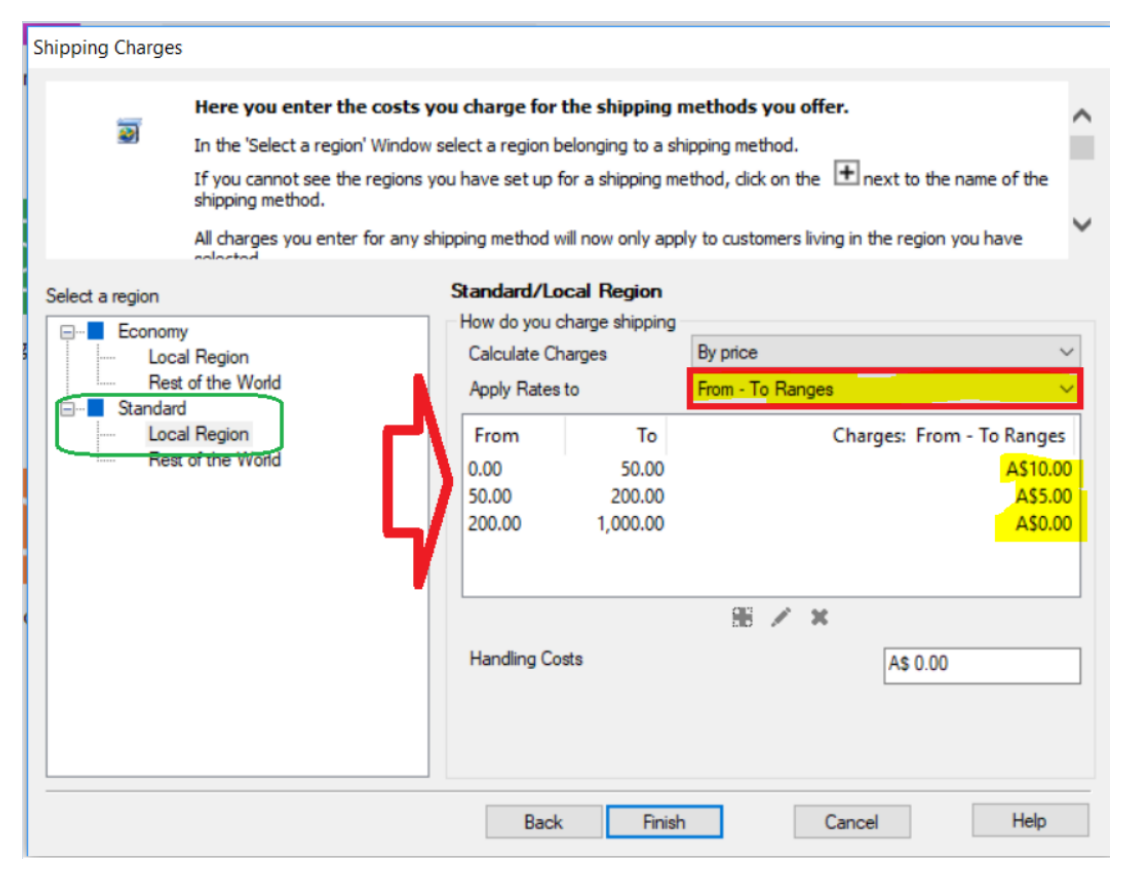

Choisissez ensuite Par prix dans Calculer les frais

Choisissez l'intervalle de - à dans Appliquer les prix à

Cliquez sur le bouton + pour ajouter vos intervalles.

Plage 1 : De 0 à 50 €, les frais de port sont de 10 € - (si vous dépensez moins de 50 €, les frais de port sont de 10  $\epsilon$ ).

Plage 2 : De 50 à 250 €, les frais de port sont réduits de moitié, soit 5 €.

(donc si vous dépensez entre 50 € et moins de 250 €, vous ne payez que 5 € pour l'expédition)

Plage 3 : à partir de 250 €, les frais de port sont gratuits (0,00 €).

Nous avons ajouté De 250 € à 1000 € (vous pouvez choisir un montant élevé), les frais de port sont de 0,00 €.

Cela signifie que si vous dépensez 250 € ou plus et jusqu'à 1000 €, la livraison est gratuite.

- 6. Cliquez sur TERMINER pour enregistrer les frais.
- 7. Enregistrez et publiez votre boutique.

Remarque : vous pouvez également paramétrer cette option de manière à ce que les frais d'expédition soient baissent en fonction de la quantité de produits.

Dans ce cas, vous devez choisir l'option "par nombre de produits".